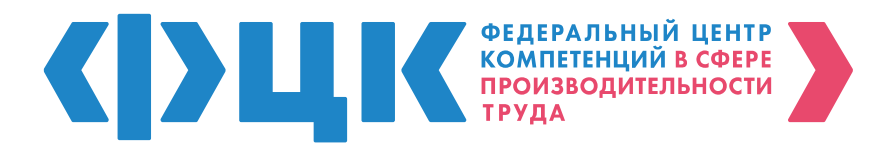

### **ИНСТРУКЦИЯ по подаче заявки на участие**

в национальном проекте «Производительность труда»

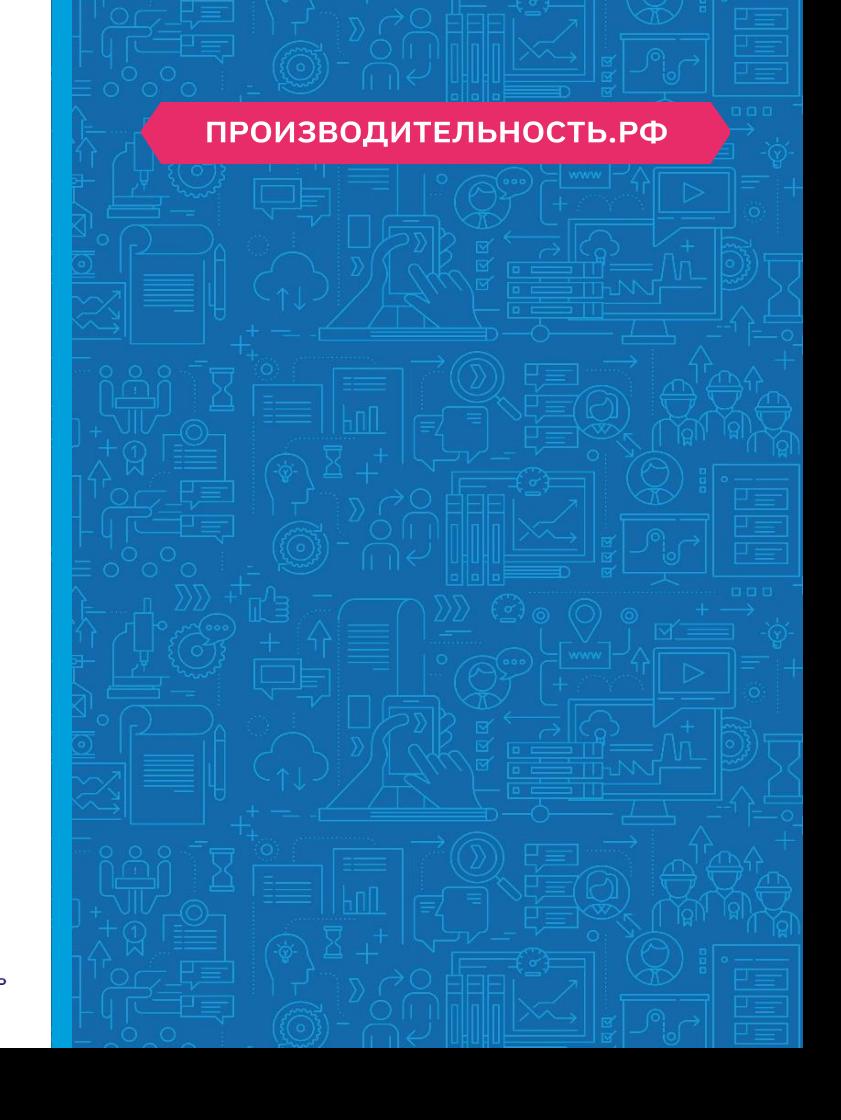

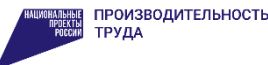

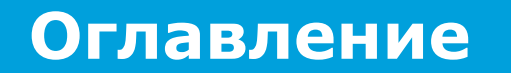

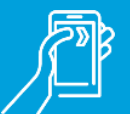

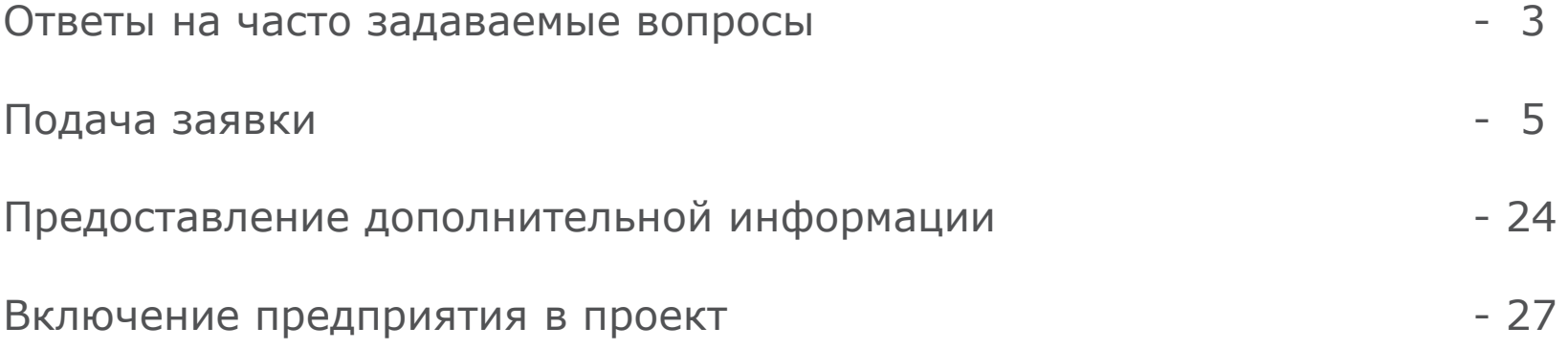

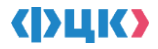

### **Ключевые вопросы по подаче заявки**

#### **Заявка на участие в проекте:**

- Показатели в разделе «Финансовая информация о предприятии» должны быть заполнены в **млн руб.**
- Заявка должна быть подписана **уполномоченным лицом** и поставлена **печать** организации. В случае, если подписант действует по доверенности (например, от лица управляющей компании), необходимо вложить в заявку **доверенность на подписанта заявки**
- В поле «Доля участия налоговых резидентов иностранных государств в уставном (складочном) капитале предприятия не более 50%» в разделе «Информация о предприятии» **должна обязательно стоять галочка**

### **Документ, подтверждающий выручку:**

Для подтверждения предприятием объема выручки по основному виду экономической деятельности от 400 млн рублей (без НДС) к заявке прикладывается один из перечисленных ниже документов (**с отметкой о приеме ФНС или квитанцией о приеме в электронном виде**):

- Годовой отчет о финансовых результатах или Налоговая декларация по налогу на прибыль организации за предыдущий год **(за 2022 г.) ИЛИ**
- Налоговая декларация по налогу на прибыль организации за 3/6/9 месяцев за текущий год **(за 2023 г.), если выручка за предыдущий год менее 400 млн руб. без НДС ИЛИ**
- Налоговая декларация по единому сельскохозяйственному налогу организации за предыдущий год **(за 2022 г.)**

#### **Прочие документы:**

▪ Для подтверждения **акционерным обществом** доли участия налоговых резидентов иностранных государств в уставном (складочном) капитале не более 50% в заявку необходимо вложить **выписку из реестра акционеров**, заверенную депозитарием или регистратором (реестродержателем), на дату, близкую к дате подачи заявки (не более 1 месяца до даты подачи заявки). **Примеры [документов](https://cloud.pptrf.ru/s/xDMDa3prEoJ4WN7)**

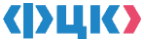

### **Ключевые вопросы по подаче заявки**

#### **Прочие документы:**

▪ В случае, если основной вид экономической деятельности **не соответствует базовым несырьевым отраслям**, предприятие может стать участником национального проекта по дополнительным (не основным) видам экономической деятельности. В таком случае необходимо документарное подтверждение суммарного объема выручки по таким видам экономической деятельности в размере не менее 400 млн рублей (без НДС). Следует предоставить один из следующих документов **с отметкой о приеме Росстата или ФСС за предыдущий год (2022 г.)**: 1) **Форма №1-Предприятие**, утвержденная приказом Росстата №533 от 29.07.2022 г. **ИЛИ** 2) **Справка-подтверждение основного вида экономической деятельности** по форме Приложения №2 к Порядку, утвержденному приказом Минздравсоцразвития России от 31.01.2006 № 55. **Примеры [документов](https://cloud.pptrf.ru/s/DFJWTrSX4PgpYxj)**

### **Подача заявки**

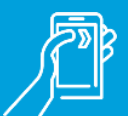

Для подачи заявки на участие предприятия в национальном проекте «Производительность труда» необходимо зарегистрироваться на ИТ-платформе [производительность.рф](https://производительность.рф/ru/accounts/signup/)

Подать заявку на участие можно нажав соответствующую кнопку в [Личном кабинете](https://производительность.рф/ru/cabinet/claims/) на ИТ -платформе

Процесс подачи заявки состоит из 2-х этапов:

- заполнение формы заявки
- загрузка документов и отправка заявки

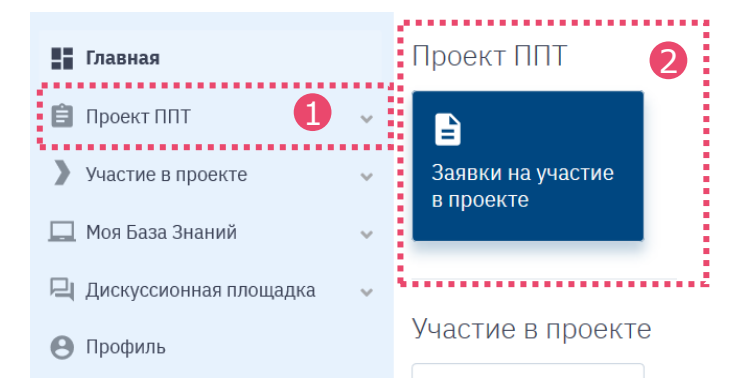

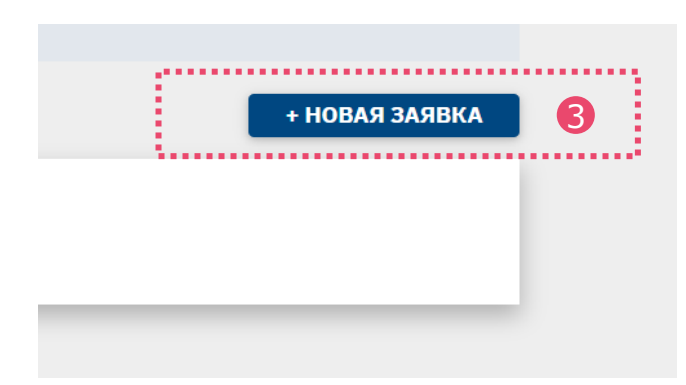

## **2 шага для участия в проекте**

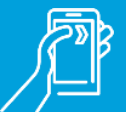

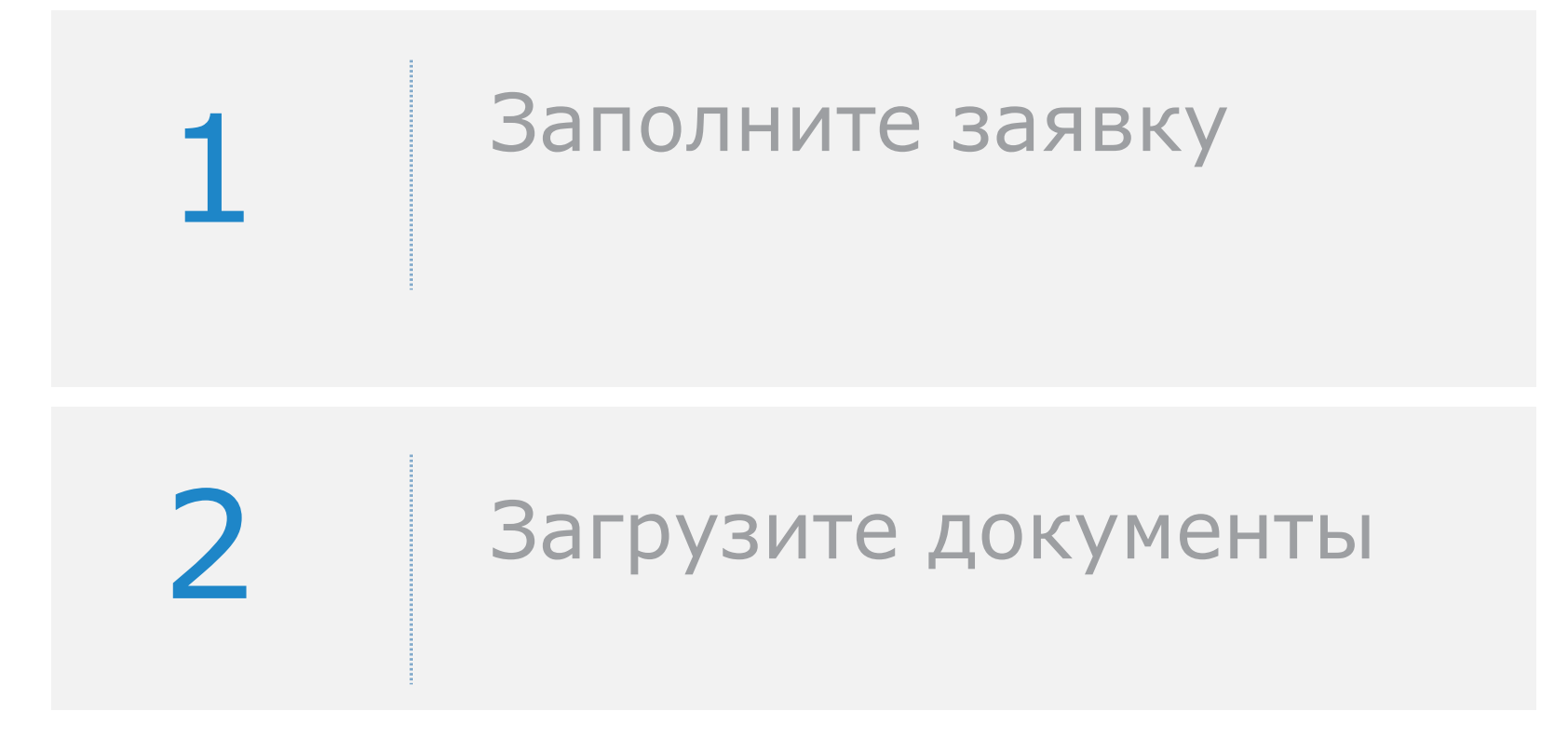

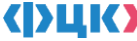

## **2 шага для участия в проекте**

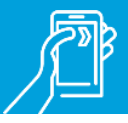

### 1 Заполните форму заявки

- o Укажите контакты заявителя
- o Предоставьте общую информацию о предприятии
- o Заполните страницу с финансовой информацией о предприятии
- Нажмите кнопку «Сформировать заявку»

### 2 Загрузите сканы и отправьте заявку

- o Скачайте и распечатайте сформированную заявку
- o Подпишите заявку у уполномоченного представителя предприятия
- o Поставьте печать организации
- o Загрузите скан-копию подписанной заявки
- o Загрузите документ, подтверждающий выручку за предыдущий год с отметкой о приеме ФНС или квитанцией о приеме в электронном виде
- o Нажмите кнопку «Отправить заявку»

### Заявка сформирована и ей присвоен номер Заявка направлена на рассмотрение в ФЦК

Финансовая информация включаемая в заявку используется только Все поля, отмеченные **\*** обязательны для заполнения сотрудниками ФЦК и не может быть передана третьим лицам

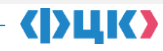

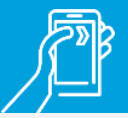

### **Укажите контакты заявителя**

Для оперативной связи специалистов ФЦК по вопросам поданной вами заявки укажите ваши контактные данные:

- ФИО заявителя (подтягивается автоматически из ЛК)
- Адрес электронной почты
- Мобильный телефон

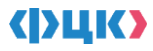

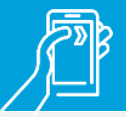

### **Предоставьте общую информацию о предприятии**

- предприятия (ИНН) (подтягивается автоматически) Укажите идентификационный номер налогоплательщика
	- **При условии** принадлежности предприятия к перечню компаний, утвержденному распоряжением Правительства РФ от 23.01.2003 №91-р, либо отнесения предприятия к государственной корпорации, утвержденной в соответствии с Федеральным законом, поставьте галочку в соответствующем поле

**При условии** подачи заявки от филиала или обособленного структурного подразделения предприятия поставьте галочку в соответствующем поле. В графе «код ОКВЭД-2» **вид деятельности** укажите **по головной компании**

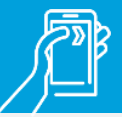

**Предоставьте общую информацию о предприятии**

Укажите код причины поставки на учет (КПП)

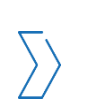

**Полное наименование предприятия** укажите в соответствии с данными единого государственного реестра юридических лиц (ЕГРЮЛ) ФНС России (подтягивается автоматически)

«Код ОКВЭД-2» заполните в соответствии **с основным видом экономической деятельности** согласно данным ЕГРЮЛ ФНС России. Вид экономической деятельности является одним из базовых критериев отбора.

**Базовый критерий отбора**

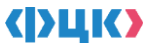

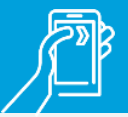

**Предоставьте общую информацию о предприятии**

Графа «раздел ОКВЭД-2» заполняется автоматически исходя из введенного кода ОКВЭД-2.

В графе «регион компании» укажите субъект РФ, в котором **юридически зарегистрировано предприятие**.

В графе «дата регистрации предприятия в ЕГРЮЛ» укажите **дату присвоения ОГРН**.

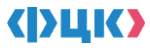

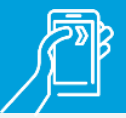

**Предоставьте общую информацию о предприятии**

### **Возможно участие в проекте по дополнительному коду ОКВЭД-2.**

При документарном подтверждении выручки по данному виду экономической деятельности в размере не менее 400 млн рублей без НДС.

#### **Следует предоставить один из следующих документов:**

Форма №1-Предприятие, утвержденная приказом Росстата №533 от 29.07.2022 г.

Справка-подтверждение основного вида экономической деятельности по форме Приложения №1 к Порядку, утвержденному приказом Минздравсоцразвития России от 31.01.2006 № 55.

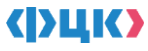

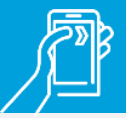

**Предоставьте общую информацию о предприятии**

ФИО генерального директора заполните полностью.

Юридический адрес предприятия укажите по головной компании.

Адрес фактического места расположения предприятия или обособленного структурного подразделения.

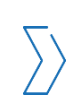

**При условии** включения предприятия в реестр обороннопромышленного комплекса следует поставить галочку в соответствующем поле.

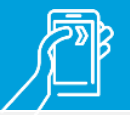

### **Предоставьте общую информацию о предприятии**

**Если доля** налоговых резидентов **иностранных государств** в уставном (складочном) капитале вашего предприятия **не более 50%,** поставьте галочку в соответствующем поле. **(т.е. наличие галочки в данном поле – необходимое условие для участия в проекте, даже если в уставном капитале нет налоговых резидентов иностранных государств)**

Если предприятие по организационно-правовой форме является акционерным обществом, то **следует обязательно предоставить выписку из реестра акционеров** (справку регистратора из реестра акционеров), заверенной депозитарием или регистратором (реестродержателем), **на дату, близкую к дате подачи заявки** (не более 1 месяца до даты подачи заявки). **В выписке из реестра акционеров обязательно должно быть подтверждение гражданства владельцев акций.**

**Базовый критерий отбора**

В разделе «дополнительные меры поддержки» **по желанию предприятия** поставьте галочки напротив тех стимулирующих мер, которые интересны руководству компании. Детальная информация о данных мерах указана на сайте ФЦК в подразделе «Системные меры» раздела «Национальный проект».

### **Предоставьте общую информацию о предприятии**

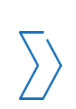

- Из выпадающего списка выберете один из трех возможных форматов участия в проекте:
- ••••••••••• поддержка федерального центра компетенций
- поддержка регионального центра компетенций
- •••••••• самостоятельно

Формат участия «Самостоятельно» выбирается при участии только в Федеральном проекте «Системные меры»

В разделе «мотивация генерального директора» следует в свободной форме указать желаемые результаты и эффекты от участия в проекте. Данная информация необходима для понимания степени заинтересованности компании в реализации проекта.

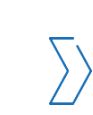

Если вы готовы делиться полученным опытом,

с предприятиями региона поставьте галочку

в соответствующем поле.

### **Предоставьте финансовую информацию о предприятии**

В разделе «Выручка» укажите **фактические значения**  за указанные годы согласно отчету о финансовых результатах (ОКУД 0710002). Строка 2110. На период будущих годов следует указать прогнозные данные с учетом ожидаемого роста производительности труда.

**Базовый критерий отбора**

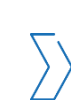

В разделе «Себестоимость реализации товаров, работ, услуг за год» следует указать **фактические данные** согласно отчету о финансовых результатах (ОКУД 0710002) за предыдущие года. Строка 2120.

Все поля в данном разделе должны быть заполнены. Если по какой-либо причине данных за определенный период нет, необходимо проставить 1 (единица)

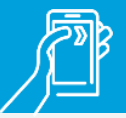

### **Предоставьте финансовую информацию о предприятии**

В разделе «Среднесписочная численность» нужно указать **фактические значения** за предыдущие 3 года согласно форме 1- Т, утвержденной приказом Росстата №379 от 02.08.2016 г. На период будущих годов следует указать прогнозные данные с учетом ожидаемого роста производительности труда.

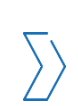

В разделе «ФОТ» следует указать **фактические значения**  за предыдущие года согласно форме 1-Т, утвержденной приказом Росстата №379 от 02.08.2016 г.

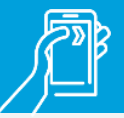

**Предоставьте финансовую информацию о предприятии**

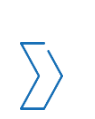

**В разделе «Запасы на конец периода» следует указать фактические значения** за предыдущие года согласно бухгалтерскому балансу. Строка 1210. На период будущих годов следует указать прогнозные данные с учетом ожидаемого роста производительности труда.

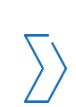

В разделе «ключевые продукты/процессы» следует указать основные производимые продукты или услуги и их долю в выручке предприятия, а также среднее время на их производство.

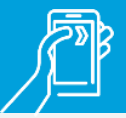

### **Предоставьте финансовую информацию о предприятии**

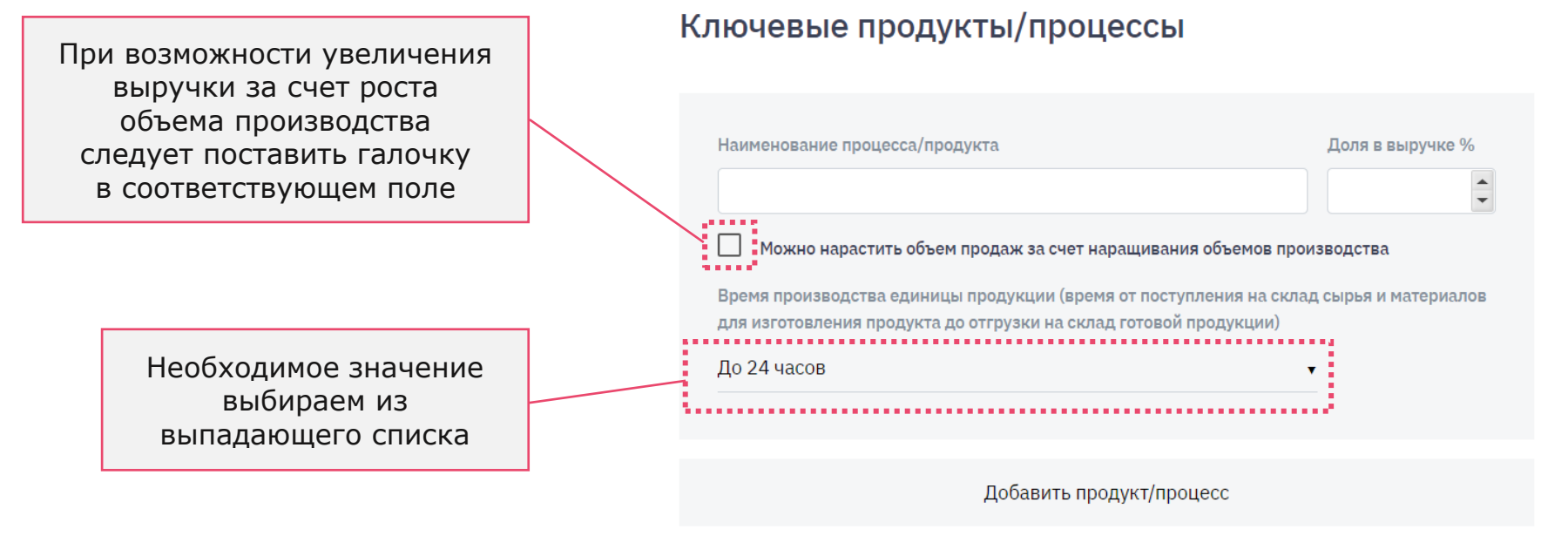

**Нажмите кнопку «Сформировать заявку»**

# **2 шаг Загрузка документов**

### **Скачайте заявку**

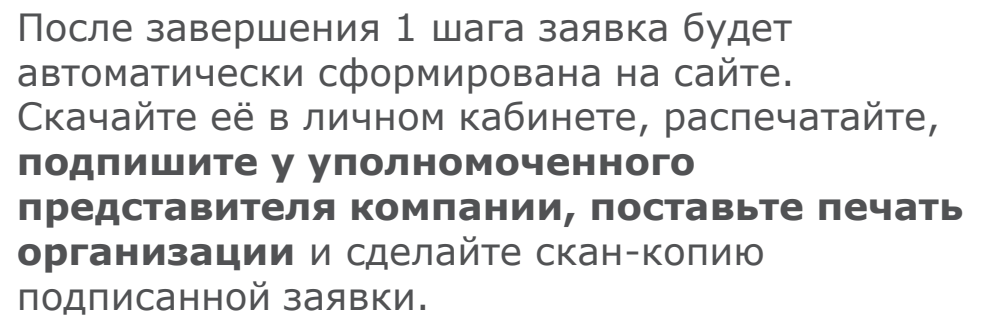

#### Главная / Заявка на участие в проект

#### Заявка на участие в проекте

Как заполнить заявку<mark>ї</mark>

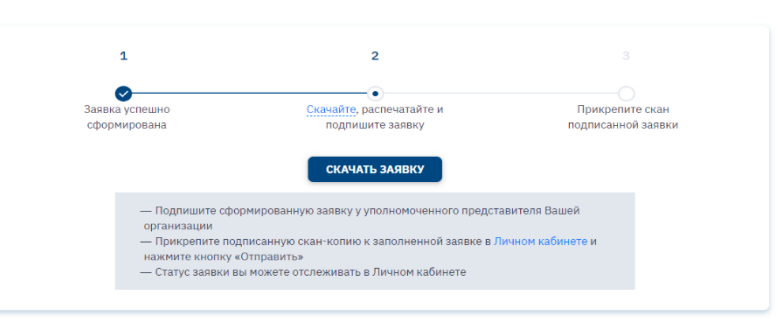

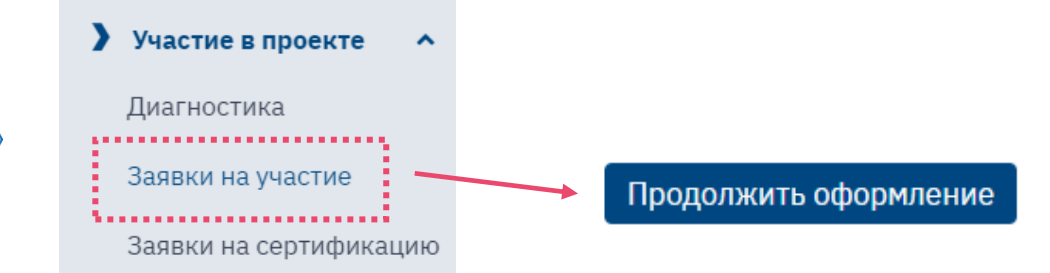

Для прикрепления подписанной заявки необходимо зайти в личный кабинет во вкладку «Заявки на участие в проекте»

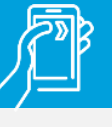

# **2 шаг Загрузка документов**

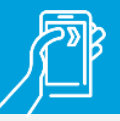

### **Подпишите заявку, поставьте печать организации и**  прикрепите подтверждающие документы

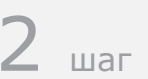

После нажатия кнопки «Продолжить оформление» на открывшейся странице прикрепите документы, нажмите кнопку «Отправить», после чего заявка будет направлена на рассмотрение в ФЦК.

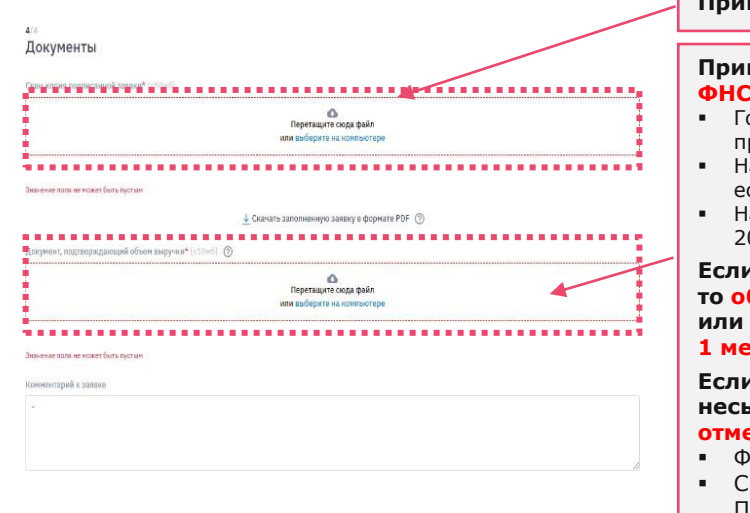

**Прикрепляем скан-копию подписанной заявки с печатью организации**

**Прикрепляем скан-копию подтверждающего документа по выручке с отметкой о приеме ФНС или квитанцией о приеме в электронном виде:**

- одовой отчет о финансовых результатах или Налоговая декларация по налогу на прибыль организации за предыдущий год (за 2022 г.) **ИЛИ**
- $\,$  Налоговая декларация по налогу на прибыль организации за 3/6/9 месяцев за текущий год (за 2023 г.), если выручка за предыдущий год менее 400 млн руб. без НДС **ИЛИ**
- lалоговая декларация по единому сельскохозяйственному налогу организации за предыдущий год (за 2022 г.)

**Если предприятие по организационно-правовой форме является акционерным обществом, то обязательно следует вложить выписку из реестра акционеров, заверенную депозитарием или регистратором (реестродержателем), на дату, близкую к дате подачи заявки (не более 1 месяца до даты подачи заявки)**

**Если основной вид экономической деятельности предприятия не соответствует базовым несырьевым отраслям, то следует прикрепить один из следующих документов за 2022 год с отметкой Росстата или ФСС:**

- Форма №1-Предприятие, утвержденная приказом Росстата №533 от 29.07.2022 г. **ИЛИ**
- Справка-подтверждение основного вида экономической деятельности по форме Приложения №1 к Порядку, утвержденному приказом Минздравсоцразвития России от 31.01.2006 № 55

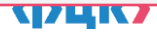

## **Рассмотрение заявки**

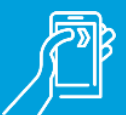

Статус рассмотрения заявки можно отслеживать в Личном [кабинете. На электронный ад](https://производительность.рф/ru/cabinet/claims/)рес лица, подавшего заявку, придет уведомление о поступлении заявки на рассмотрение.

Обращаем Ваше внимание, что по итогам рассмотрения заявки она может быть направлена на доработку.

Срок рассмотрения заявки – **до 10 рабочих дней**.

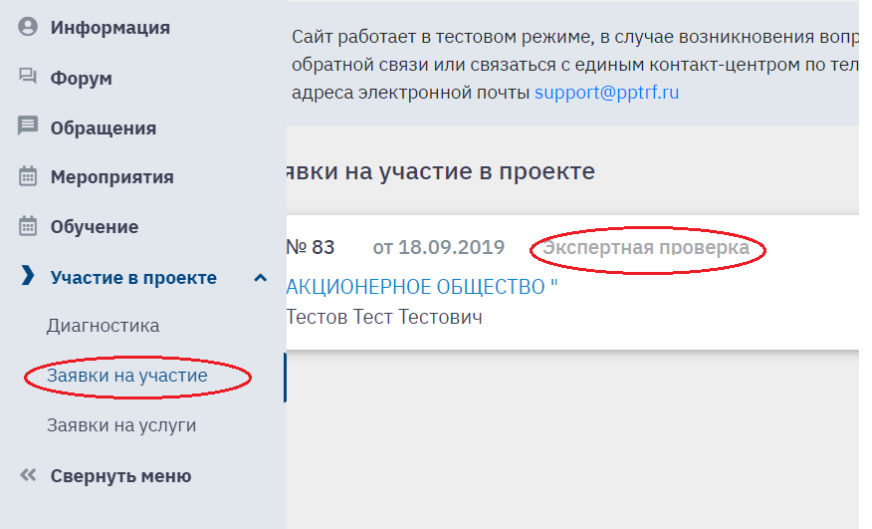

# **Доработка заявки**

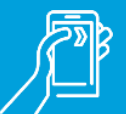

### **Наиболее частые причины направления заявки на доработку**

- Предприятие является акционерным обществом, и не прикреплена выписка из реестра акционеров, заверенная депозитарием или регистратором (реестродержателем), на дату, близкую к дате подачи заявки (не более 1 месяца до даты подачи заявки).
- Прикрепленная заявка **не подписана** уполномоченным представителем компании и/или **отсутствует печать** организации.

Не прикреплен документ, подтверждающий выручку, **либо в документе отсутствует отметка о** 

#### **приеме ФНС или квитанция о приеме в электронном виде**.

- Основной код ОКВЭД-2 не соответствует базовым несырьевым отраслям либо отсутствует квитанция о приеме налоговой декларации или печать ФНС о приеме. В таком случае предприятие имеет право на участие в проекте, при подтверждении выручки подходящим дополнительным видам экономической деятельности ОКВЭД-2 объемом не менее 400 млн рублей без НДС (форма №1-Предприятие или Справка-подтверждение основного вида экономической деятельности по форме Приложения №2 к Порядку подтверждения основного вида экономической деятельности страхователя, утвержденному Приказом Минздравсоцразвития России №55 от 31.01.2006 г).
- Некорректное оформление заявки.
- Имеется действующее решение ФНС о приостановлении деятельности организации

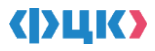

## **Предоставление дополнительной информации**

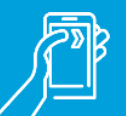

После проведения формальной и экспертной оценки экспертами ФЦК проводится очная оценка предприятия (если выбрана поддержка ФЦК или РЦК). Если результат очной оценки положителен, то заявка переводится на этап «Предприятие включено в список кандидатов» (все изменения статуса доступны в личном кабинете автора заявки, ему на почту высылаются соответствующие сообщения). На этом этапе необходимо заполнить данные для дальнейшего оформления заявки. Полная информация о необходимых данных содержится в открывающейся форме.

## **Предоставление дополнительной информации**

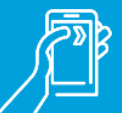

Заполните данные в соответствии с формой

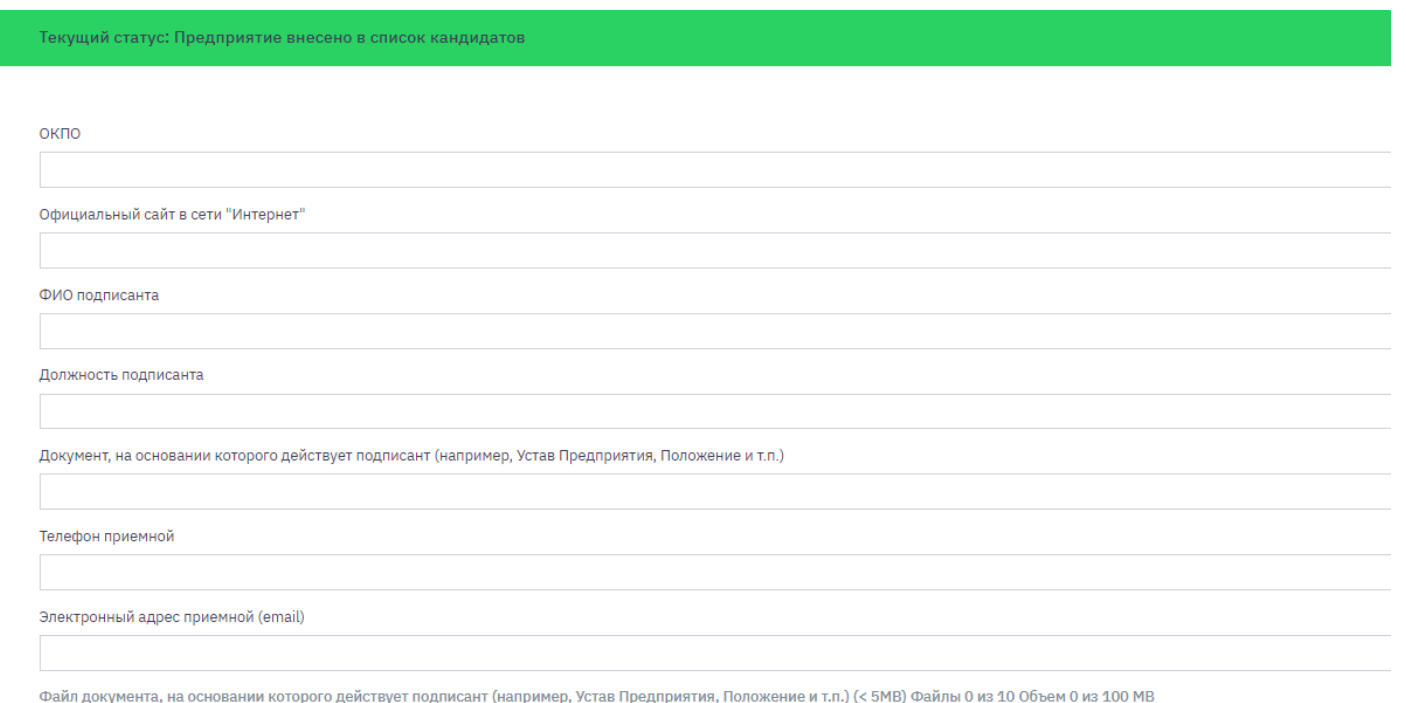

### **Предоставление дополнительной информации**

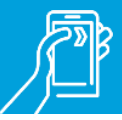

### Приложите необходимые документы

Файл документа, на основании которого действует подписант (например, Устав Предприятия, Положение и т.п.) (< 5МВ) Файлы 0 из 10 Объем 0 из 100 МВ

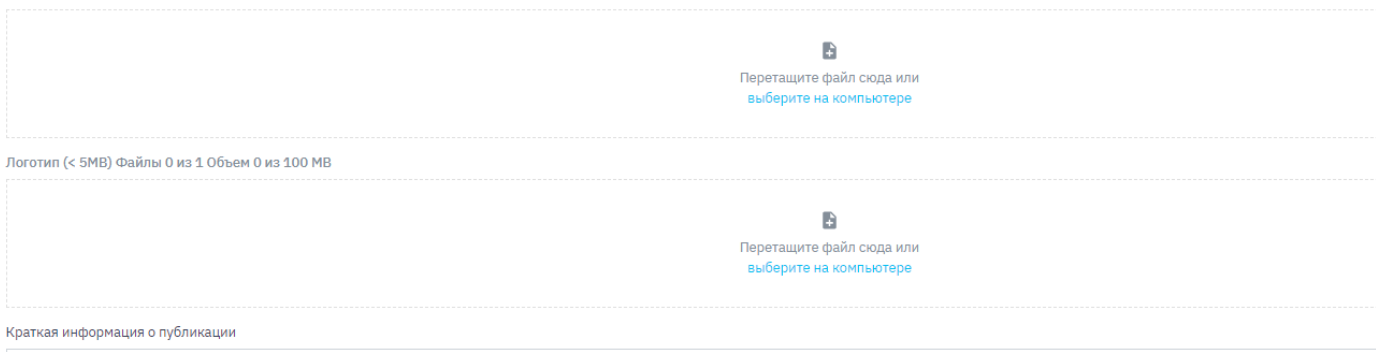

Информация о виде деятельности предприятия, которая обычно указывается на первой странице сайта предприятия

Результат

✓

Отказ от участия

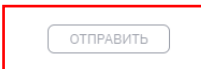

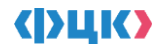

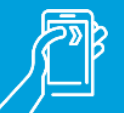

После предоставления информации на этапе «Предприятие включено в список кандидатов» будет необходимо заключить Соглашения с региональным органом исполнительной власти (Соглашение Регион-предприятие) и с ФЦК/РЦК (Соглашение ФЦК/РЦК-предприятие). На этих этапах представители РОИВ и ФЦК/РЦК будут сами контактировать с автором заявки, никаких дополнительных действий с заявкой вам предпринимать не надо. Образцы соглашения ФЦК/РЦКпредприятия есть на портале производительность.рф в Базе знаний. После достижения заявкой этапа «Предприятие включено в список участников» ваше предприятие официально считается участником проекта.

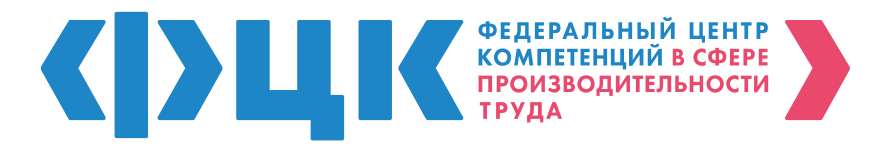

При возникновении вопросов по заполнению заявки на участие в национальном проекте, Вы можете обратиться в единый контакт-центр по следующим каналам связи:

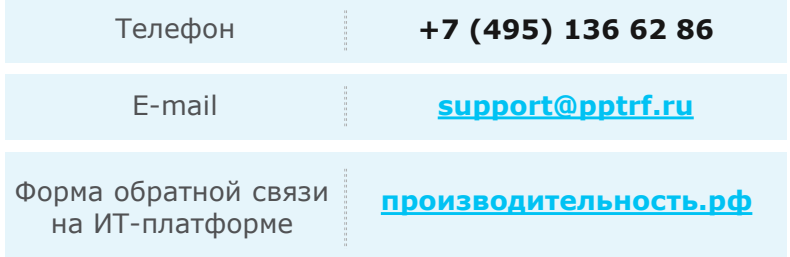

#### **ВАЖНО**

#### **В обращении просьба указать**

- ИНН предприятия
- Учетную запись (логин) инициатора заявки
- Номер (ID) поданной заявки (при наличии)
- Снимок экрана с сообщением об ошибке (при наличии)

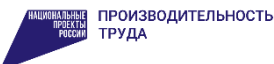

#### ПРОИЗВОДИТЕЛЬНОСТЬ.РФ